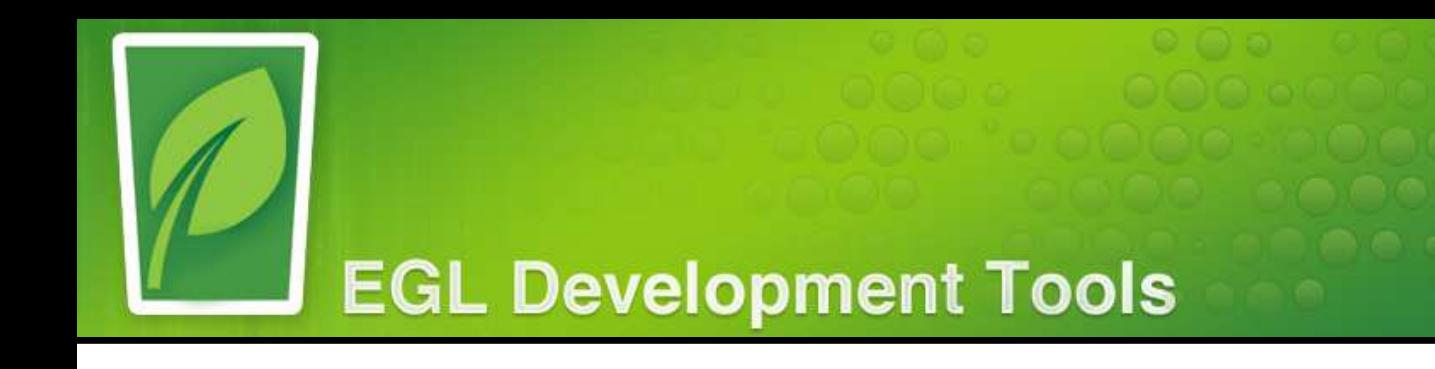

**www.eclipse.org/edt**

# EDT 0.8 Stakeholder Meeting

**IBM i called program support**

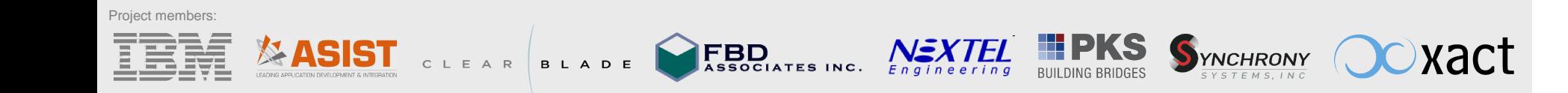

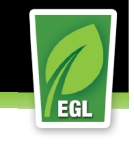

#### Stakeholder Meeting

- •EDT 0.8 is currently under development
- • Meeting Goal - Discuss the design and implementation of a particular feature to ensure it meets stakeholder needs
- Plans are subject to change (mostly based on your input!) •
- $\bullet$ Feel free to ask questions via the phone or chat to All.
- • Press \*6 to mute / unmute your phone. Please mute your phone unless you are asking a question.
- •Today's Topic: Support for IBMi
- •Lead developer: Joe Vincens

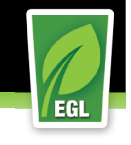

# What are we adding

- $\mathcal{C}$  The ability to call IBMi programs or service programs.
	- Host program calls can only be done from a Service, Library, Program, or Handler generated to Java.
		- A function is used as the model for the host program. This is referred to as the proxy function.
		- The proxy function is invoked using a **call** statement.
- Our implementation uses the JTOpen toolkit.

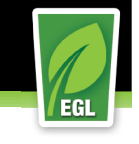

# The proxy function

- $\overline{\phantom{a}}$  A Service, Library, Program, or Handler function is used as a proxy to gain access to a host program.
	- The function:
		- ▶ Body must be empty.
		- Signature must match the host program's signature
		- **Must have an IBMiProgram annotation.**
- IBMiProgram annotation

```

Record IBMiProgram type Annotation        programName string;
        libraryName string;
        isServiceProgram boolean = false;
        connectionResourceBindingURI String?;        parameterAnnotations any?[];
```
end

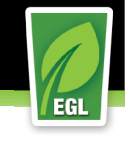

# The data

- ▶ The host requires structured types but many EGL types are variable length, ie:
	- $\Box$ **String**
	- Record
	- $\blacksquare$ Arrays
- Annotations control how data is converted from the EGL variable to the host structure.

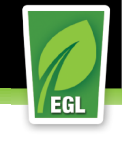

#### Type mapping

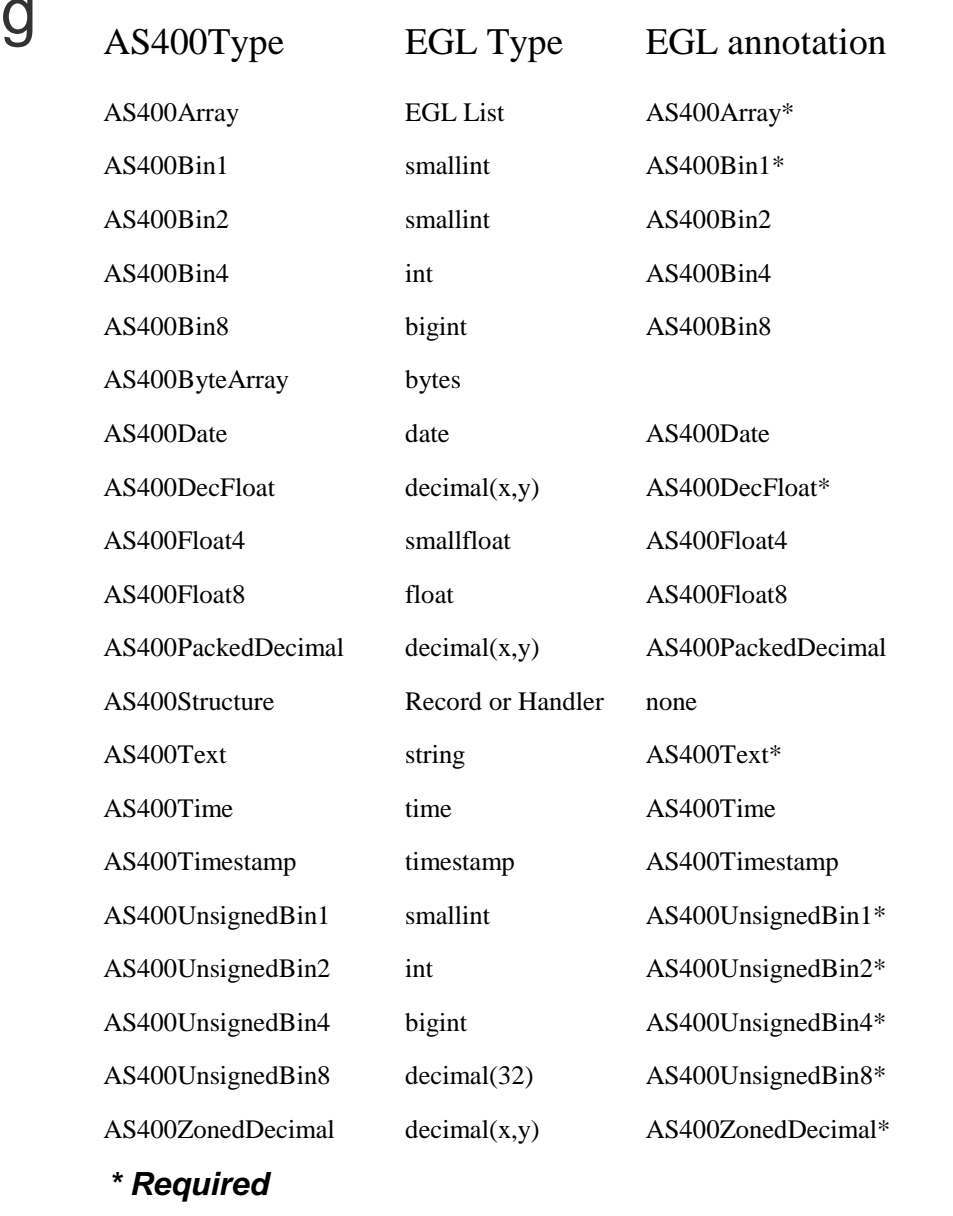

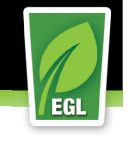

#### Example records

```
record CUST
    ID int;
    CUSTNO string{@AS400Text {length = 7}};//char(7);
    CUSTNA string{@AS400Text{length = 40}};//char(40);REPNO string\{aAS400Text\}length = 5\};//char(5);

    CONTAC string{@AS400Text{length = 30}};//char(30);
    CPHONE string[]{@AS400Array{elementCount = 5,elementTypeAS400Annotation = \alphaAS400Text{length = 17}};
endrecord Record1
char20 string{@AS400Text{length = 20}}; 
unicode20 string{@AS400Text{length = 20, encoding = "UTF-16BE"}}; bin2sign smallint;bin4sign int;
bin8sign bigint;
dec112 decimal(11,2);dec15 decimal(15);
num6 decimal(6){@AS400ZonedDecimal {}};
num103 decimal(10,3){@AS400ZonedDecimal {}};bin2 int{@AS400UnsignedBin2{}};
bin4 bigint{@AS400UnsignedBin4{}};date1 date;
date2 date{@AS400Date {ibmiFormat=com.ibm.as400.access.AS400Date.FORMAT_USA}};date3 date{@AS400Date {ibmiFormat=com.ibm.as400.access.AS400Date.FORMAT USA,
    ibmiseparatorChar = null};

timestamp1 timestamp("yyyyMMddhhmmss");float4 smallfloat;float8 float;end
```
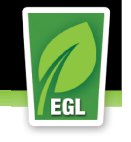

#### The Proxy function

```
 Example:
                 function GETCustomers(
              CUST CUST[] inout, //char(1)
                  EOF string inout, 
                  COUNT decimal(2,0) inout){                @IBMiProgram{ 
                        parameterAnnotations = [
                                @AS400Array{elementCount = 10,  returnCountVariable = COUNT},                                 @AS400Text{length = 1},                                null                        ]
programName = "GETREC" libraryName = "/QSYS.LIB/VARLABXX.LIB/",connectionResourceBindingURI = "binding:ibmi1" }        }
        end
```
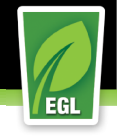

# The proxy function - Generated and runtime code

- The generator creates the proxy function body that:
	- 1) Instantiates or uses an IBMiConnection.
	- 2) An AS400DataType is created for each parameter. The AS400DataType handles the conversion from EGL data to host data (byte[]).
	- 3) A ProgramParameter is created and populated for each parameter.
	- 4) The ProgramCall object is created using the program name, procedure name, AS400 object, and the ProgramParameters.
	- 5) Run the ProgramCall..
	- 6) Ok or Exception

Exception

Throw an EGL exception wrapped around the Java exception.

#### OK

- 1) Populate the EGL data using the AS400DataType. For a service program with a return convert the return value.
- 2) Arrays with the AS400Array.returnCountVariable annotation field are resized using the returnCountVariable.

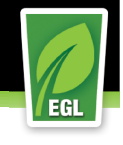

# Resource bindings and the IBMiConnection

- Resource bindings externalize connections from your code.
	- SQL database
	- REST service
	- ▶ IBMi connections
- $\blacksquare$  The IBMiConnection resource binding has:
	- ▶ Program location
		- ▶ System name
		- **Library**
	- **Program access credentials** 
		- ▶ Userid
		- Password
	- **Conversion Controls** 
		- ▶ Encoding
		- DateFormat
		- DateSeparatorChar
		- ▶ TimeFormat
		- ▶ TimeSeparatorChar
		- ▶ Timezone

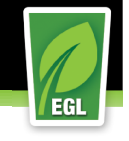

#### **IBMiConnection**

- ● Obtaining an IBMiConnection
	- Get a connection from the Resource bindings. The IBMiConnection fields are set to the values in the egldd entry.

```
conn IBMiConnection? {@Resource{}};
```
or

```
conn IBMiConnection? = SysLib.getResource("binding:conn"};
```
New a connection

```

 conn IBMiConnection = new JTOpenConnection;//fields are null
```
• After a connection is obtained, you can change any of the field values

```
conn. library = "/QSYS.LIB/TSTSRVPGM.LIB";
conn.encoding = "CP037";
conn.password = "MYPASSWORD";
conn.system = "AS4069.rtp.raleigh.ibm.com";conn.userid = "WSEDTEST"
```
• During the execution of the proxy function, the runtime does a •IBMiConnection.getAS400 which obtains an AS400 connection from the AS400ConnectionPool.

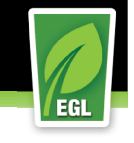

# Using the proxy function

Rich UI Example

**From a Rich UI application simply invoke the service function using the asynchronous call** statement:

```
CUST CUST[]; EOF string; 
COUNT decimal(2,0);
call TestSimpleHandler.GETCustomers(CUST, EOF, COUNT) 
                            returning to handlerServiceResponse onException handleException;
```
- From a Program, Handler, Service or Library generated to Java using a synchronous call statement.
	- ▶ Syntax: call part.function([argumentList]) [using myConnection] [returns(myReturnVariable)]
	- Examples
		- Using the connectionResourceBindingURI annotation field connection.

```
CUST CUSTII:
EOF string; 
COUNT decimal(2,0);
call MyHostLibrary.GETCustomers(CUST, EOF, COUNT);
```
Specifying a connection with the **using** clause

```
conn IBMiConnection?{@Resource{uri="binding:ibmi1"}; conn.password = "MYPASSWORD"; conn.userid = "WSEDTEST"; h1 TestSimpleHandler;  CUST CUST[];  EOF string; 
 COUNT decimal(2,0);
 call h1.GETCustomers(CUST, EOF, COUNT) using conn;
```
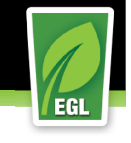

#### **Resources**

- –Specification: https://bugs.eclipse.org/bugs/show\_bug.cgi?id=366706
- Search the documentation for "Accessing an IBM i called or service program". –
- –JTOpen: http://jt400.sourceforge.net/
- –IBM http://www.ibm.com/systems/i/software/toolbox/faq.html

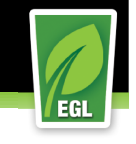

# You can participate in EDT

- • Share insights with the community:
	- EDT wiki (http://wiki.eclipse.org/EDT)

EDT forum (http://www.eclipse.org/forums/index.php?t=thread&frm\_id=190)

EDT blogs (http://eclipse.org/edt#community)

•Suggest enhancements and report bugs (if any):

Bugzilla (https://bugs.eclipse.org/bugs/)

•Tell your colleagues:

EDT project home (http://eclipse.org/edt)

•**Thanks!!**